## GRE tunnel setting in 2N®EasyRoute

Here you can see how to setup in 2N®EasyRoute device VPN tunnel via GRE protocol with another 2N®EasyRoute / router device supporting VPN via GRE protocol.

## Example:

ER1 has LAN/subnet: 192.168.1.1/24

ER2 /or any other device supporting GRE tunnel has LAN/subnet: 192.168.100.1/24

In SETUP / Network / GRE table you fill in/define the opposite device LAN/subnet. In our example it is: 192.168.100.1/24 and the Public IP address e.g.: 160.214.216.33 on the WAN = IP address assigned for the SIM card in ER2/router device It means: ER1 will setup the Public IP address of the ER2/other router device and vice versa.

## Here is the picture of the example how the setting look like in ER1

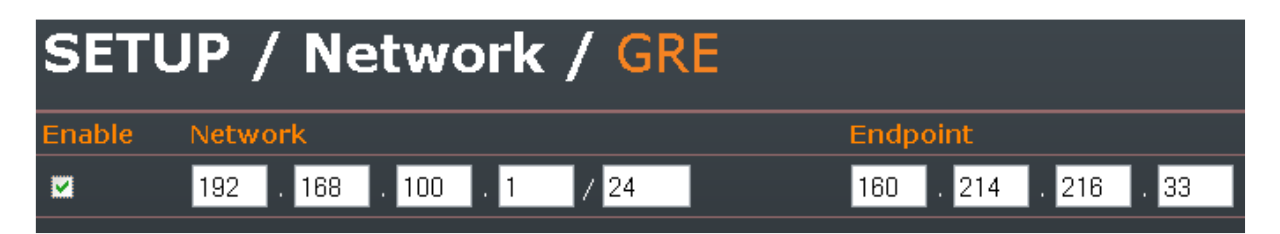

## NOTE:

GRE tunnel cannot be used together with WiFi HotSpot feature.